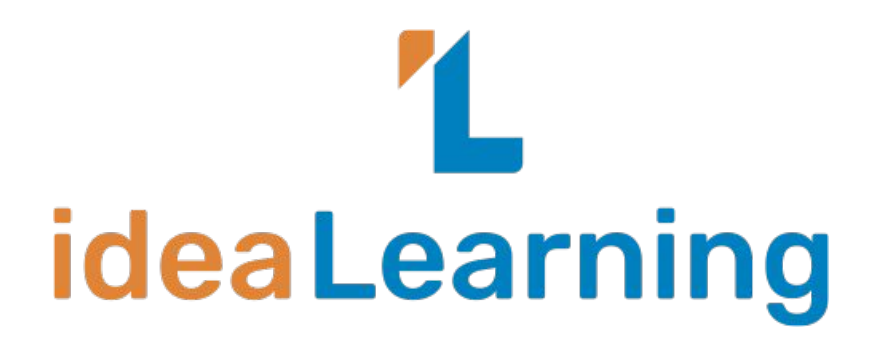

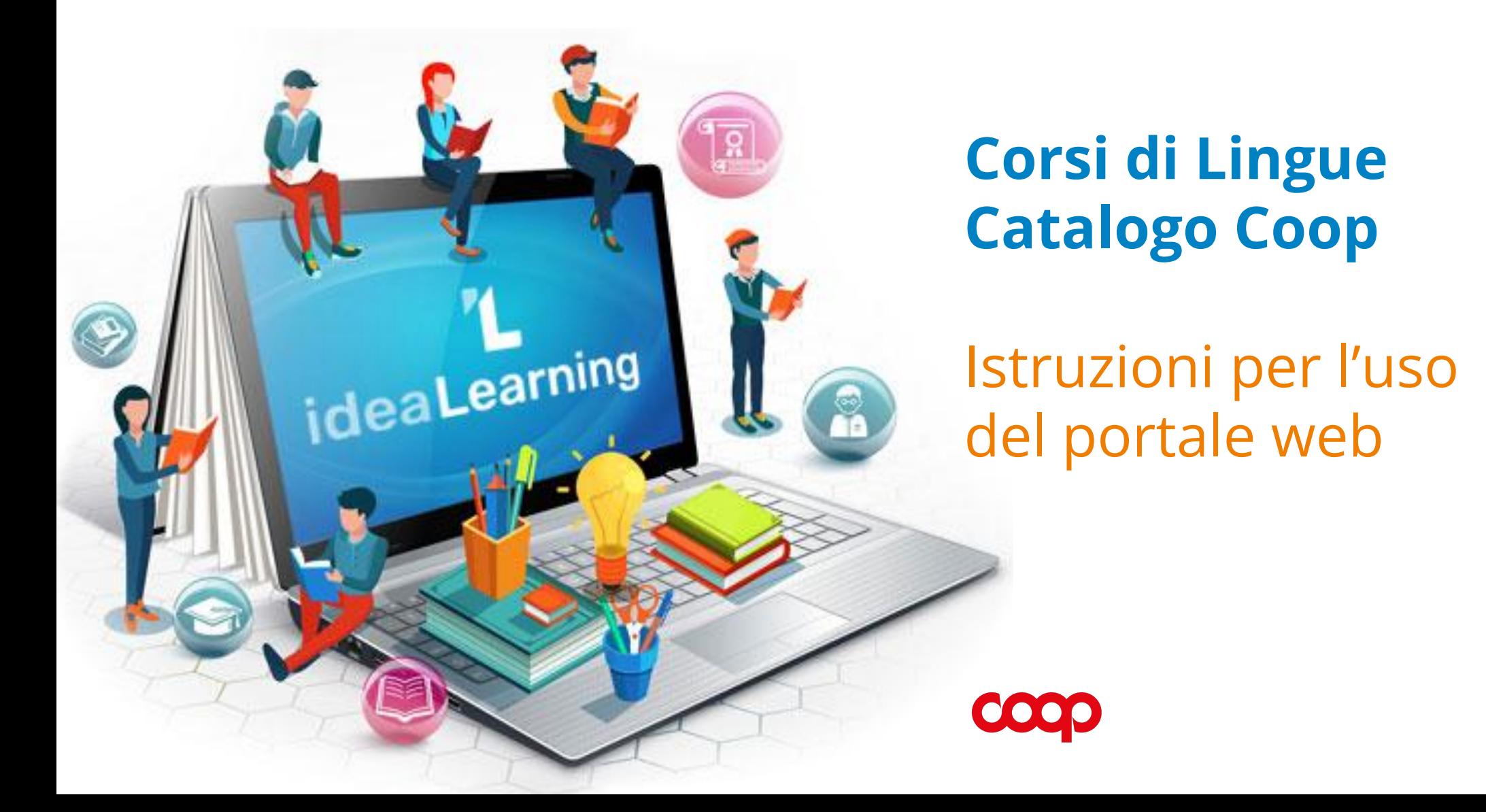

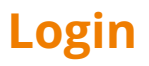

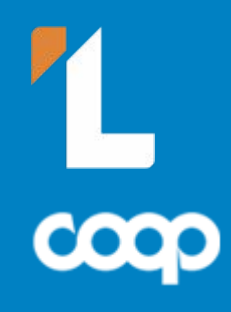

Clicca su questo link > **<https://catalogocoop.i-learn.it/accedi/>** per accedere alla Homepage del portale **Corsi di Lingue ideaLearning**.

Se già possiedi un account, effettua il **Login** inserendo la tua **Email** e la **Password**. Se invece non ti sei mai registrato, clicca sul bottone azzurro **Registrati e scegli il tuo corso**.

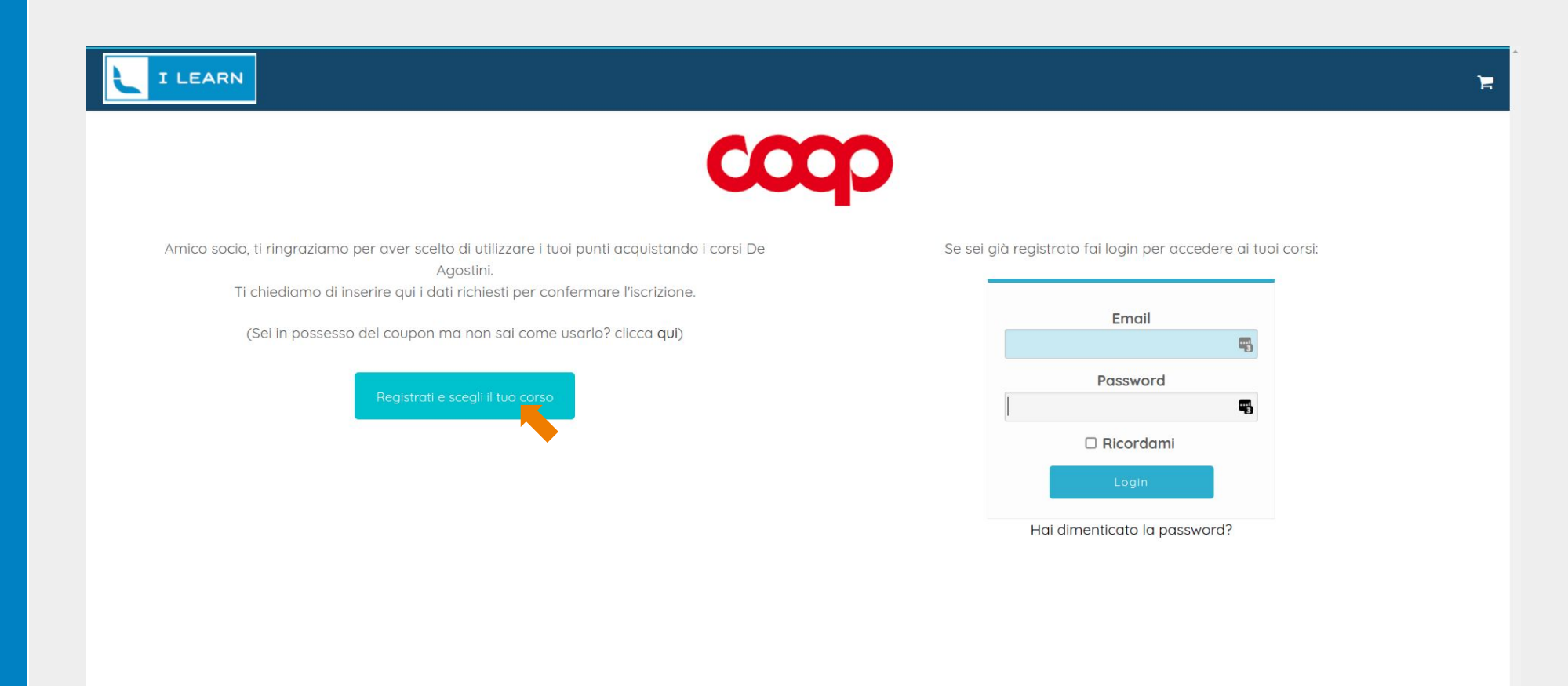

 $\land$ 

#### **Registrazione**

¥

Per registrati al portale dei **Corsi di Lingue ideaLearning** compila tutti i dati e clicca i quadratini per accettare le condizioni sulla Privacy. Una volta terminata la compilazione di tutti i campi, clicca il pulsante blu **Registrati** a fondo pagina.

Ricorda di appuntare la tua Password per ricordarla al momento dell'accesso al portale.

#### **T LEARN**

#### Registrati per scegliere il tuo corso:

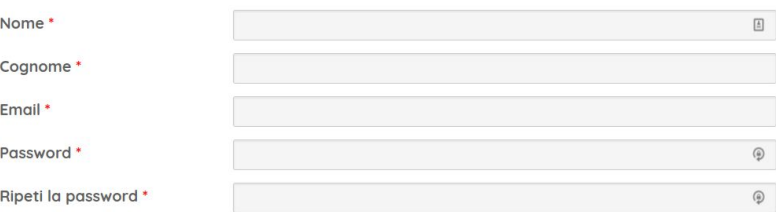

Dichiaro di avere ricevuto e compreso l'informativa relativa al trattamento dei miei dati personali e, fermo restando il trattamento dei miei dati personali per le Finalità di Legittimo Interesse di Marketing a cui potrò in ogni caso oppormi in conformità con quanto previsto dal paragrafo 9 dell'informativa, di prestare a De Agostini Scuola S.p.A., in qualità di titolare del trattamento, il mio consenso (che potrò in ogni caso successivamente revocare) all'utilizzo dei miei dati personali:

□<br>per l'invio di comunicazioni di marketing attraverso qualsiasi mezzo (inclusi email, SMS, MMS, social network, applicazioni mobile, fax, posta e telefono) relative ai propri prodotti e/o servizi commercializzati

 $\square$ <br>per la comunicazione alle altre società del gruppo De Agostini e/o a partner commerciali appartenenti alle categorie di cui all'informativa, e il successivo invio di comunicazioni di marketing -attraverso qualsiasi mezzo (inclusi email, SMS, MMS, social network, applicazioni mobile, fax, posta e telefono) relative alla promozione e/o alla vendita dei loro prodotti e/o servizi

□<br>per l'analisi delle mie caratteristiche, abitudini e preferenze di acquisto, anche al fine di inviare le comunicazioni sopra indicate

#### □ Invia queste credenziali via email.

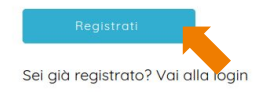

**COOO** 

# **I miei Corsi**

Una volta effettuata la registrazione, puoi effettuare il Login (vedi info a pagina 2). Una volta entrato nel portale vedrai la pagina **I miei corsi**. Se non hai ancora scelto nessun corso, clicca su **Vai al catalogo riservato a Coop** per selezionarne uno a tua scelta.

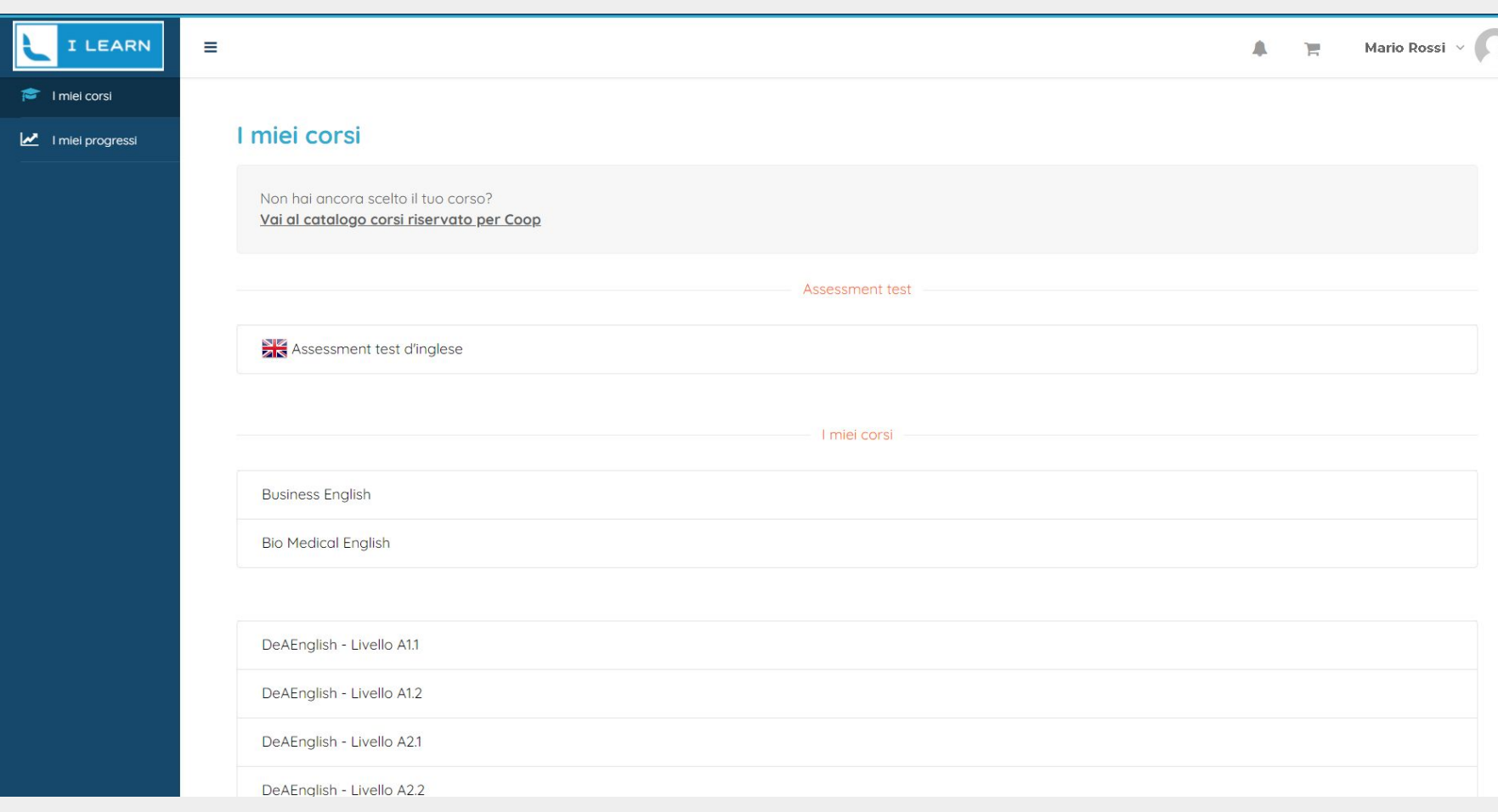

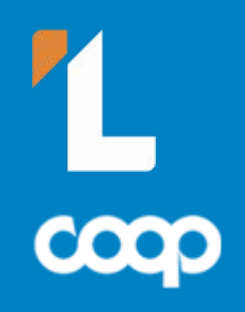

# **Catalogo Corsi**

Scegli il corso che preferisci. Cliccando sul bottone **Iscriviti** il corso che hai scelto finirà sul carrello (icona in alto a sinistra). Se invece vuoi leggere maggiori informazioni sul corso, clicca sul titolo di ognuno e leggi i dettagli (vedi informazioni a pagina 6). **Ricorda che se hai un Coupon Buono Sconto, hai diritto ad 1 corso gratuito.**

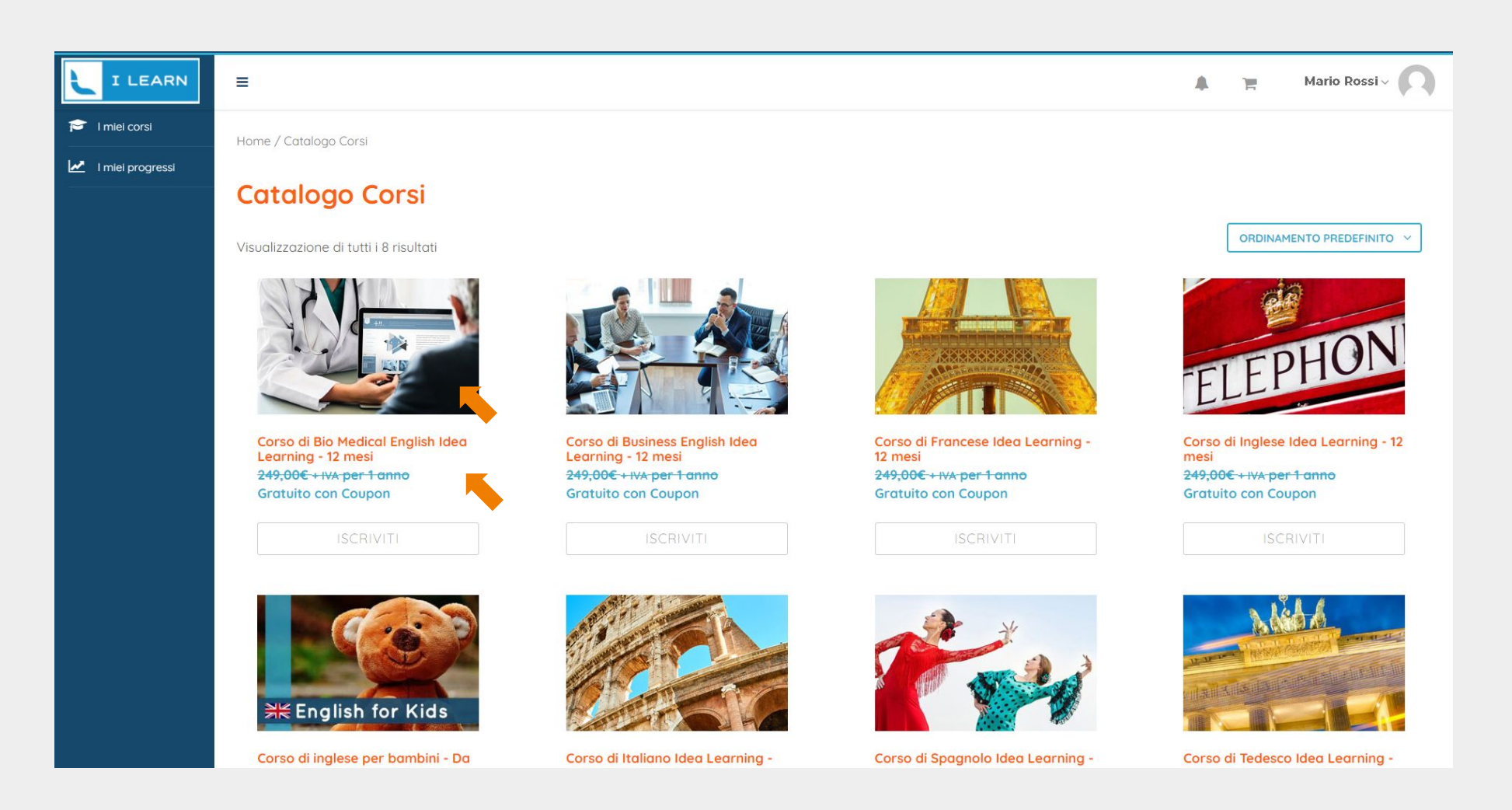

#### **Iscrizione ai Corsi**

In questa immagine puoi vedere un esempio di cosa vedrai quando clicchi nel titolo di un Corso. Cliccando sul bottone **Iscriviti** il corso che hai scelto finirà sul carrello (icona in alto a sinistra). Se hai un **Coupon** hai diritto ad 1 corso gratuito.

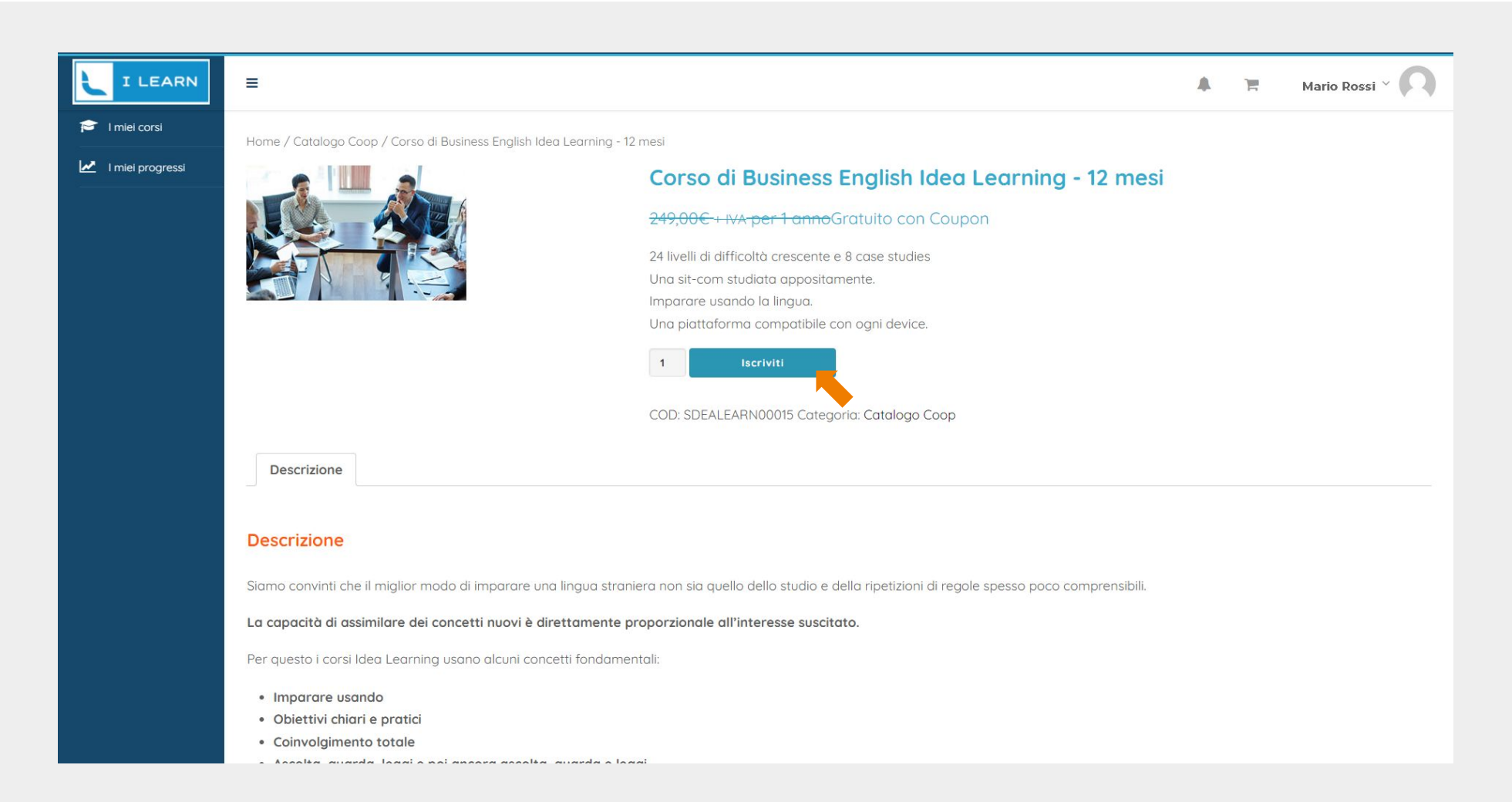

<u>in the </u>

 $\overline{\text{con}}$ 

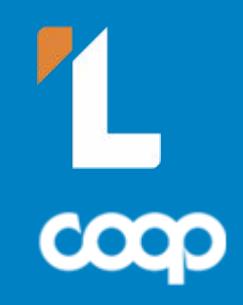

#### **Come utilizzare il Coupon Sconto**

Inserisci qui il **Codice del Buono Sconto** e poi clicca sul bottone Applica coupon. Mario Rossi  $\vee$ I LEARN  $\equiv$  $\blacksquare$ I miei corsi Carrello I miei progressi  $\bullet$ Carrello aggiornato. PRODOTTO PREZZO QUANTITÀ **TOTALE**  $\|{\bf 1}\|$  $\pmb{\times}$ Corso di Bio Medical English Ideo Learning - 12 mesi 249,00€ per 1 anno 249,00€ per 1 anno Codice del Buono Sconto **Totale carrello** 249,00€ SUBTOTALE  $54,786$ IMPOSTA (STIMATI PER ITALIA) 303,78€ TOTALE  $\Delta$ © Copyright IdeaLearning - P.Iva 01689650032 - Termini e condizioni d'uso - Tutela dei dati personali

#### **Carrello**

Una volta cliccato sul bottone **Applica coupon**, il costo del corso **verrà azzerato**. Procedi cliccando sul bottone **Concludi Ordine**.

I LEARN  $\equiv$  $\blacksquare$ Mario Rossi  $\left| \bullet \right|$  I miei corsi Carrello I miei progressi Codice promozionale applicato con successo. **OUANTITÀ** PRODOTTO PREZZO **TOTALE**  $\boxed{1}$  $\boldsymbol{\mathsf{x}}$ Corso di Bio Medical English Idea Learning - 12 mesi 249,00€ per 1 anno 249,00€ per 1 anno Codice del Buono Sconto **Totale carrello** 249,00€ SUBTOTALE COUPON: YHFN-SMXI-KMM -249,00€ [Elimina] 0,00€ TOTALE Concludi Ordine © Copyright IdeaLearning - P.Iva 01689650032 - Termini e condizioni d'uso - Tutela dei dati personali  $\sim$ 

 $\frac{1}{\exp}$ 

#### **Iscrizione Corso**

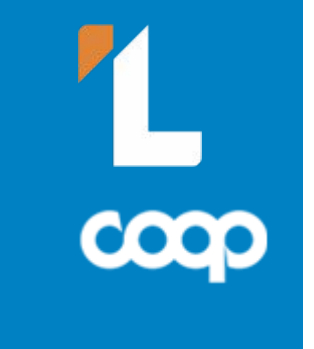

Compila tutti i dati richiesti e poi clicca sul bottone in basso a destra *Iscriviti*.

#### SE HAI UTILIZZATO UN COUPON NON TI SARÀ ADDEBITATO NESSUN IMPORTO!

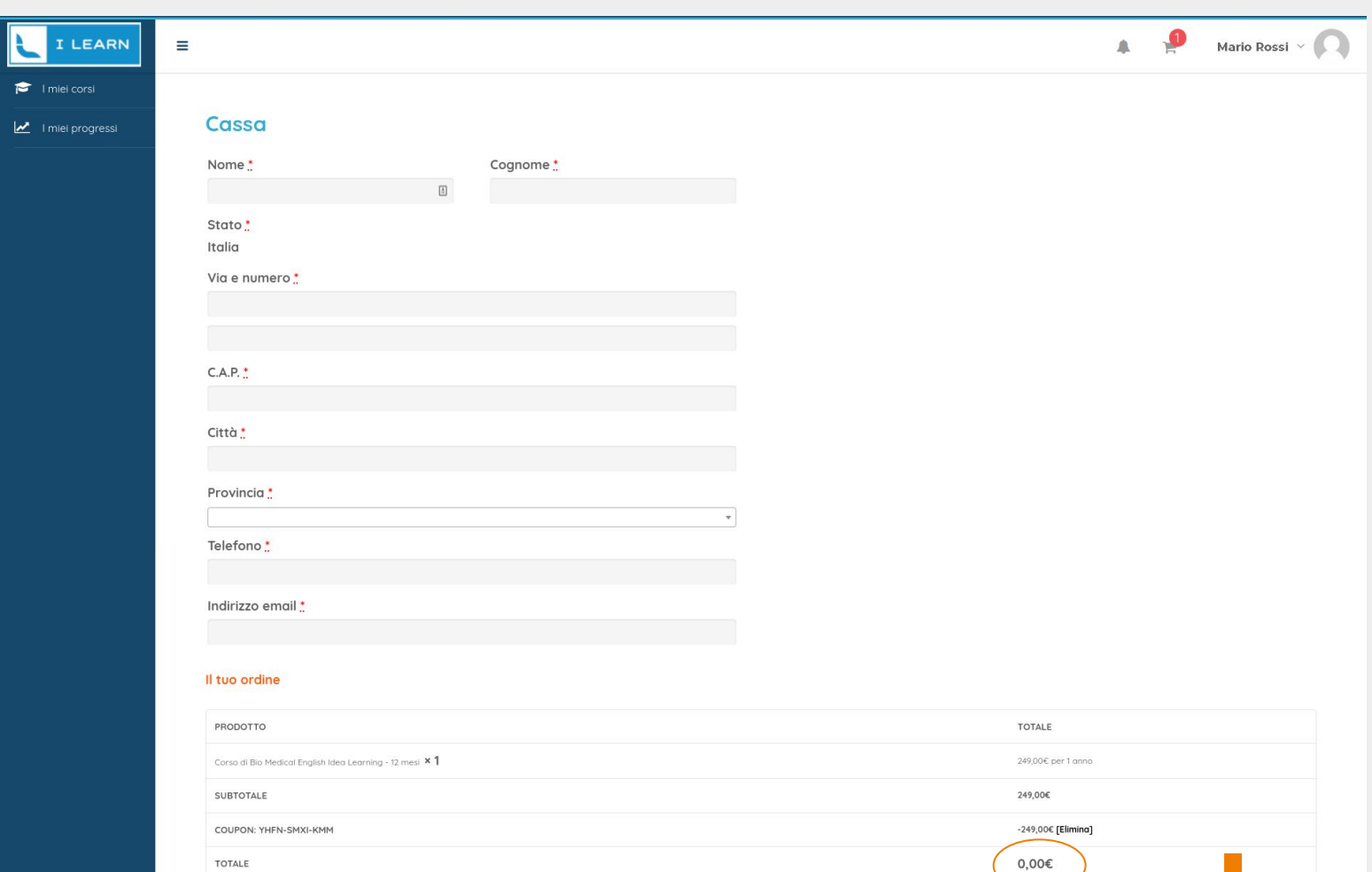

Iscriv

# **Riepilogo Ordine**

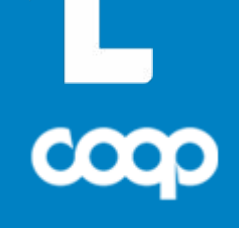

Una volta terminati tutti i passaggi precedenti arriverai a questa schermata di riepilogo Ordine. Per vedere i corsi a cui ti sei iscritto, clicca sulla voce **I miei corsi** del menu laterale.

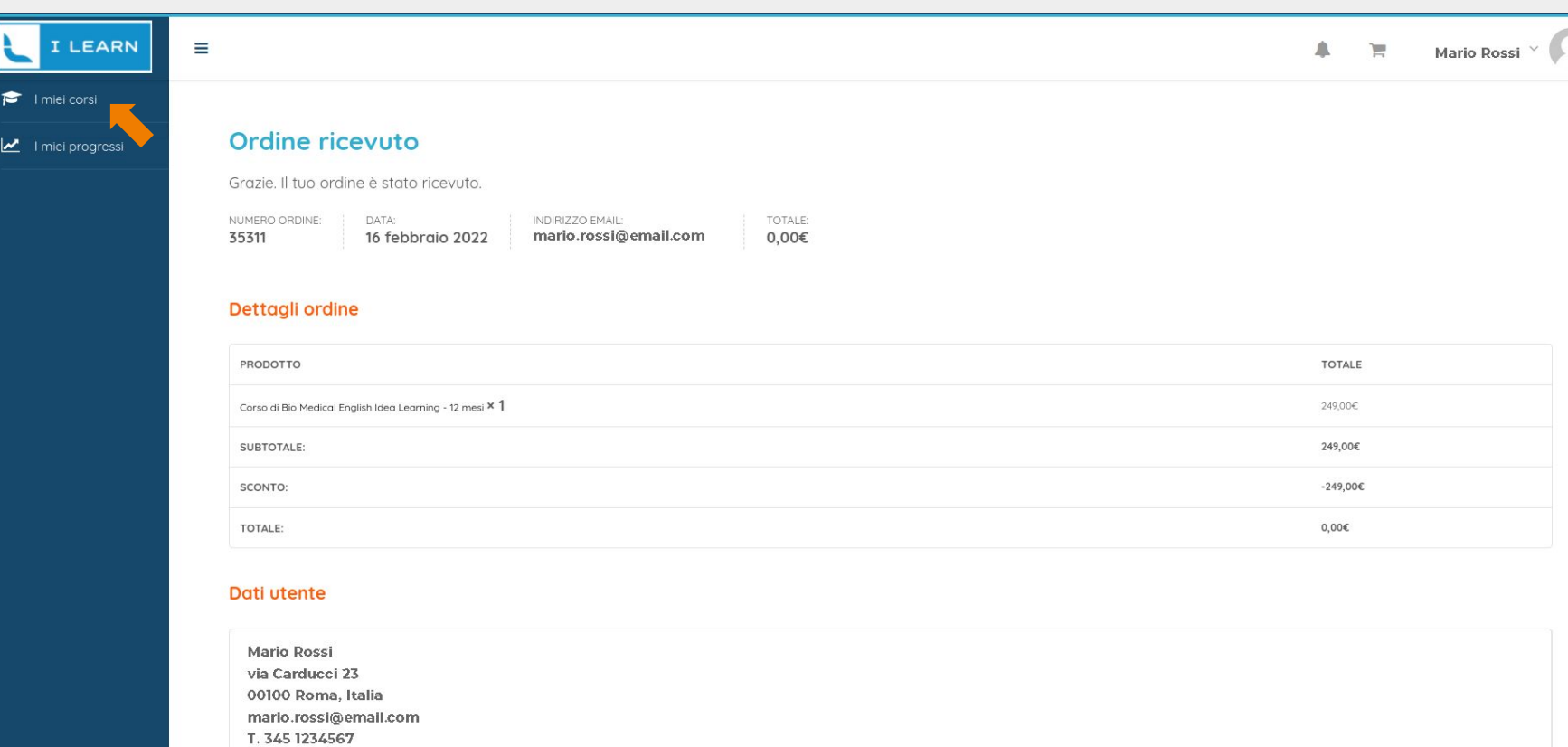

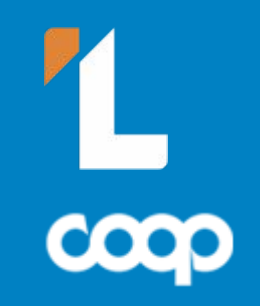

## **Accesso ai contenuti dei Corsi**

Da questa pagina puoi accedere al **Test di livello** (Assessment Test) o direttamente al **Corso** a cui ti sei iscritto.

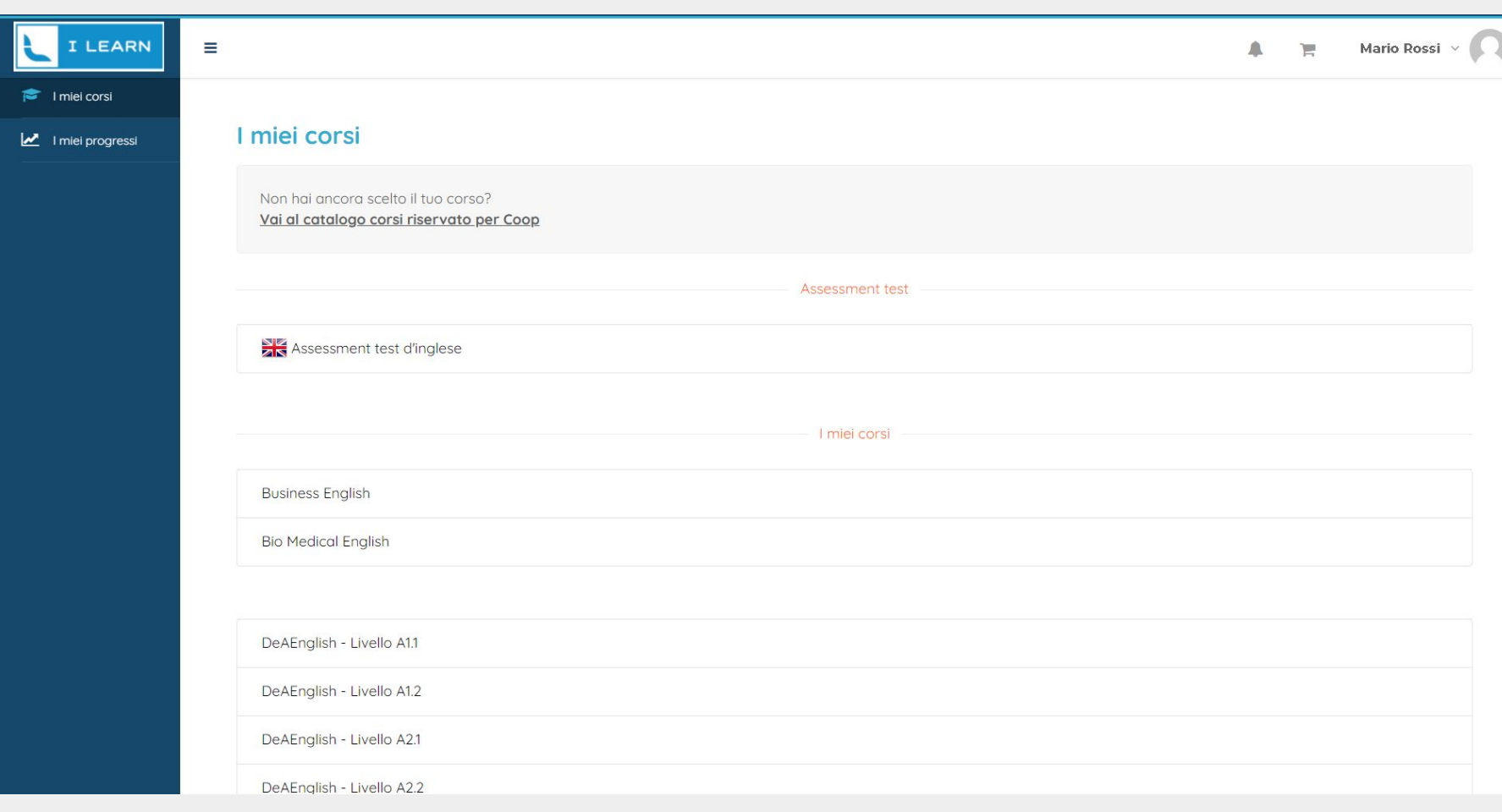

## **Domande frequenti**

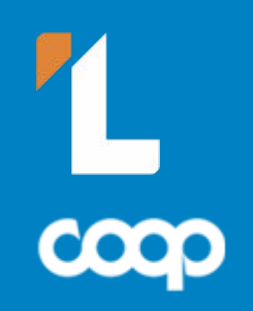

**In questa pagina puoi trovare le risposte ad alcune domande frequenti sul portale web. Se non trovi la risposta al tuo problema non esitare a contattarci (contatti a pagina 13).**

#### **Cosa faccio se non mi ricordo più la mia password?**

> Se dimentichi la tua password puoi sempre recuperarla cliccando su 'Hai dimenticato la password' sotto al bottone di accesso al momento del Login (vedi pagina 2).

#### **Quante volte mi devo registrare?**

> La registrazione serve solo la prima volta che accedi il portale e ti permette di decidere la casella Email e la Password che utilizzerai per accedere al portale (vedi pagina 3).

#### **A quanti corsi gratuiti ho diritto con 1 Coupon Buono Sconto?**

> Ogni Coupon da diritto ad 1 Corso gratuito (vedi pagina 8).

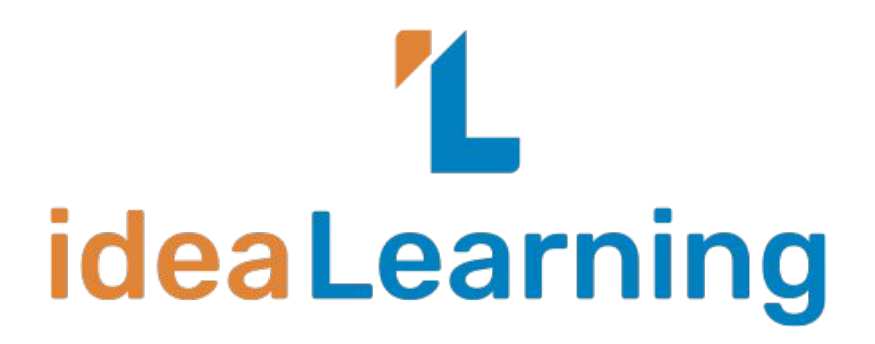

## **Per informazioni puoi contattare**

**Bruno Galli bruno.galli@i-learn.it**

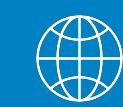

**catalogocoop.i-learn.it**

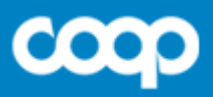